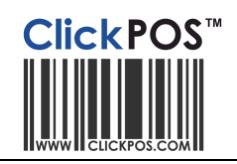

# Incoming stock- Brightstar dispatch files

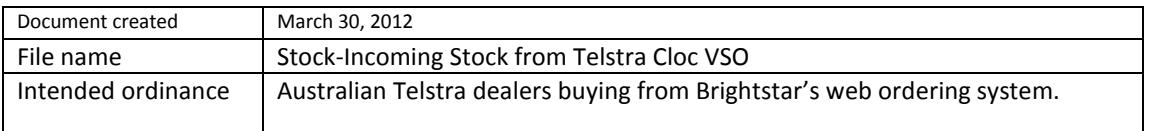

## **Usage**

ClickPOS includes functions to accept electronic dispatch file sent by Brightstar when you shop online at Order Express or VSO, a Purchase order is created a automatically in ClickPOS.

Once the Brightstar ships the goods, an electronic dispatch file is sent through to ClickPOS's Incoming stock screen. The file contains details about the product and its serialized numbers. When goods arrive, use the Dispatch file button to accept goods instantly into stock.

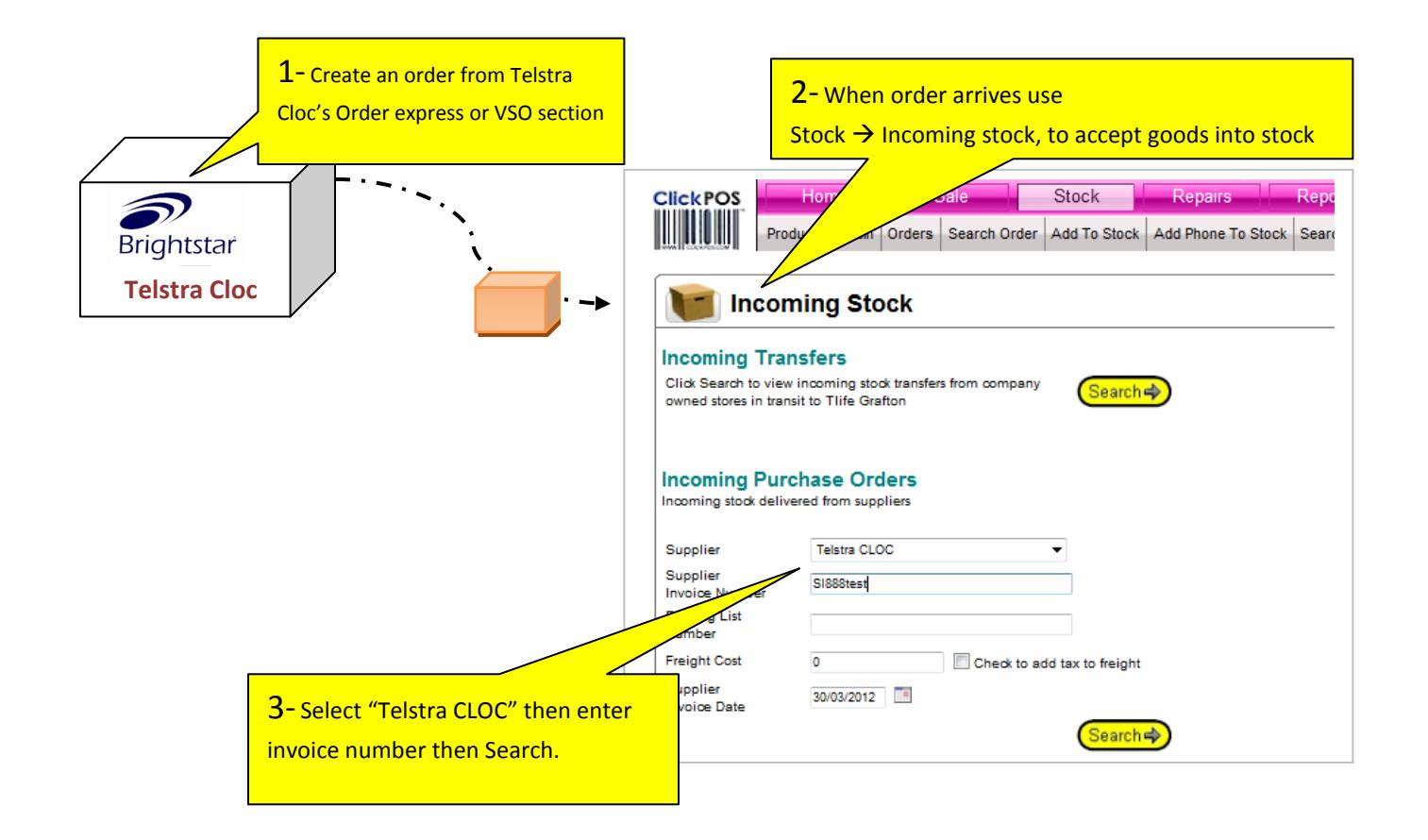

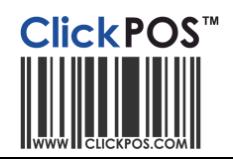

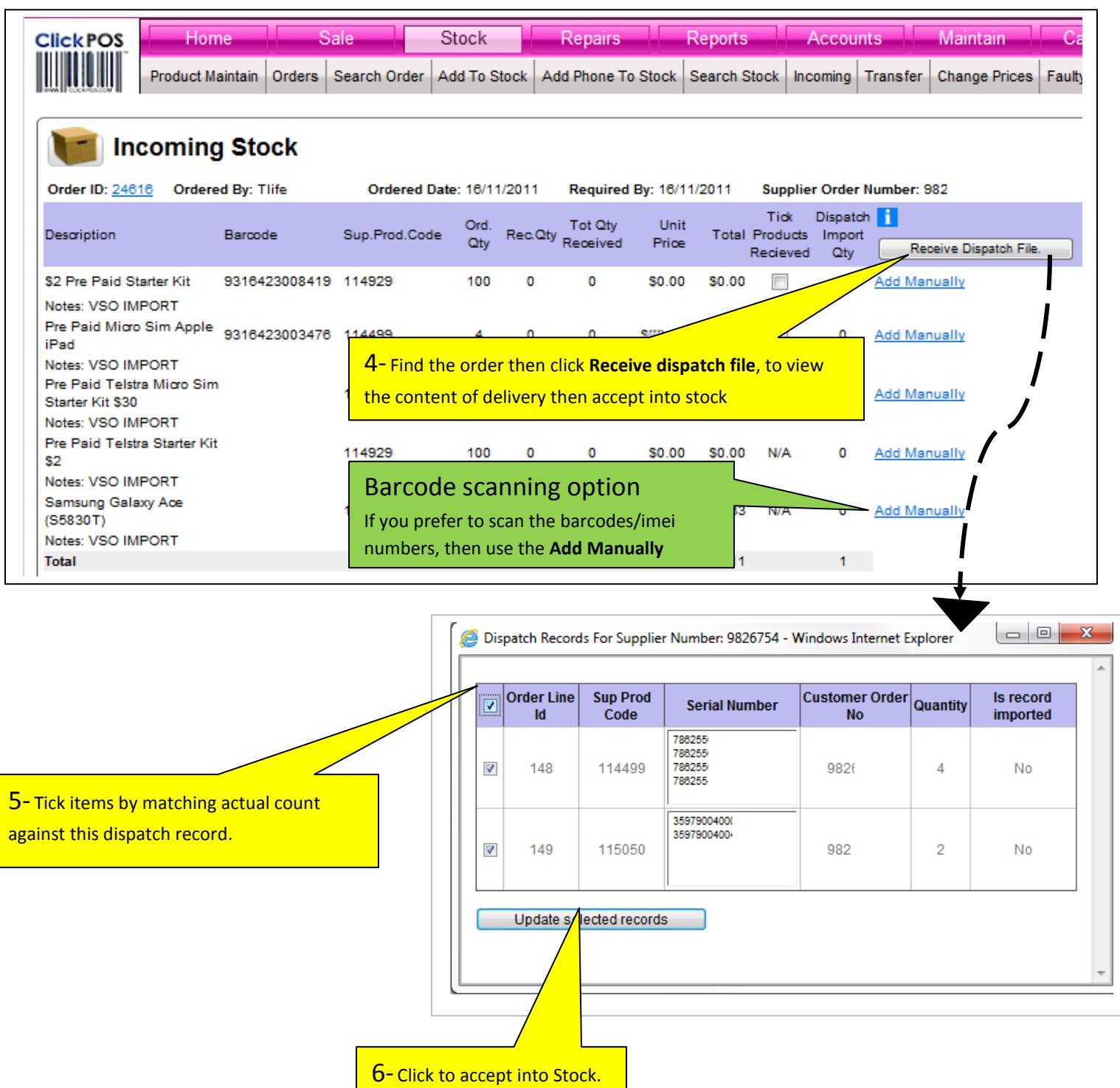

To receive files dispatch files automatically you must apply via filling the Agreement form then email to Brightstar [VSO.AUS.Support@Brightstarcorp.com](mailto:VSO.AUS.Support@Brightstarcorp.com) and ClickPOS [vso@clickpos.com](mailto:vso@clickpos.com)

.

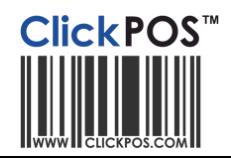

## **Troubleshooting Error Codes**

### **Duplicate IMEI/Serial Number on the following Order Line ID (x)**

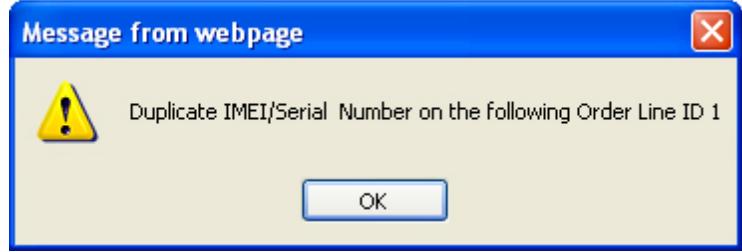

This error indicated that the IMEI or Serial you are trying to receive on the indicated Order Line ID is already in stock.

This could indicate that the stock has already been received.

In this event you will need to revert back to a manual receiving method.

#### **The quantity received cannot exceed the maximum on order on the following Order Line ID (x)**

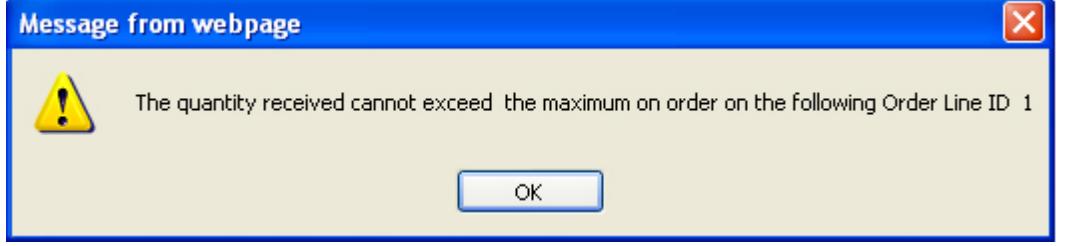

This error indicates that you are trying to add more inventory than is stipulated on the original VSO order.

Double check your original order as well as the packing or supplier invoice for consistency.